## **Invoice Application**

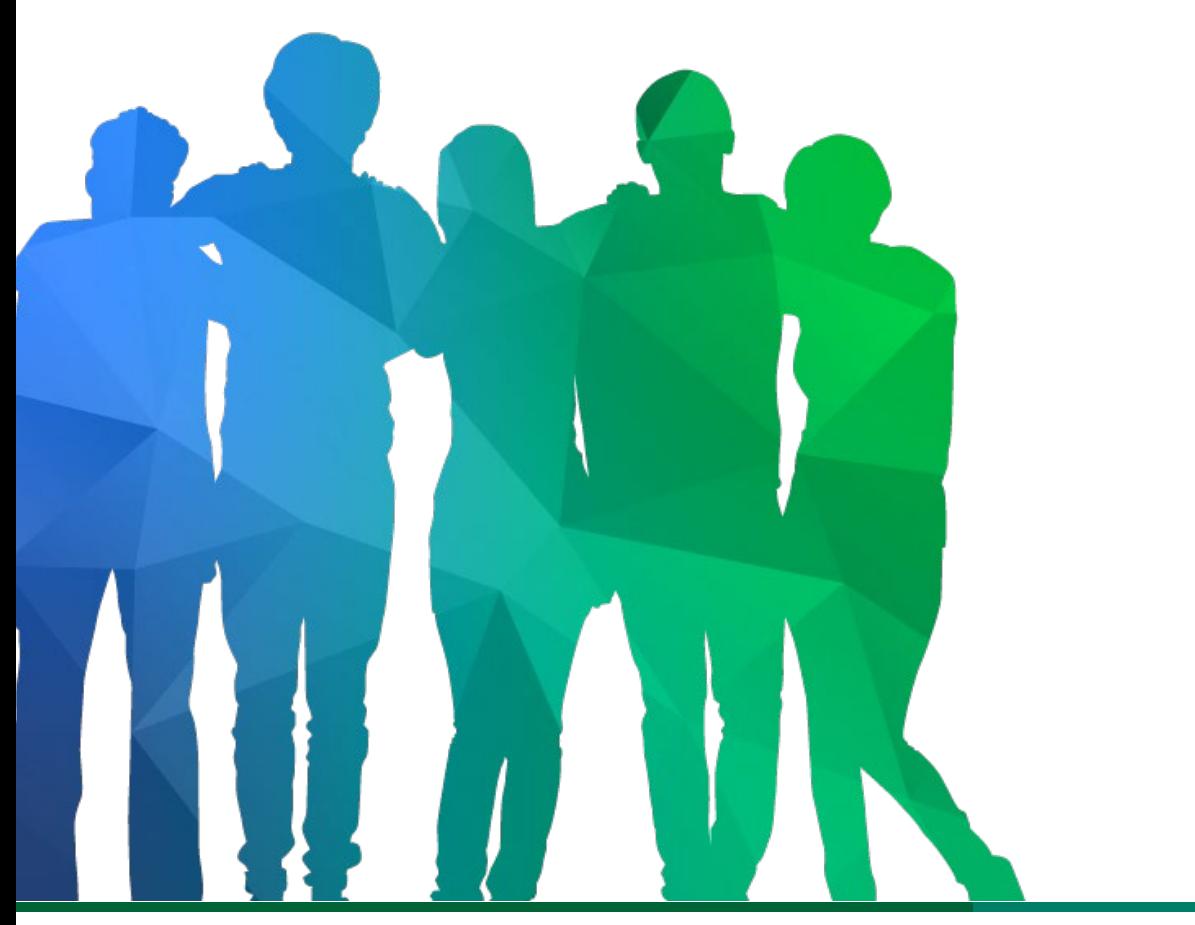

**26** *Offering a holistic education to* each and every child *in our state.*

### **Certificate of Insurance and Fidelity Bond BOOST Grantee Training**

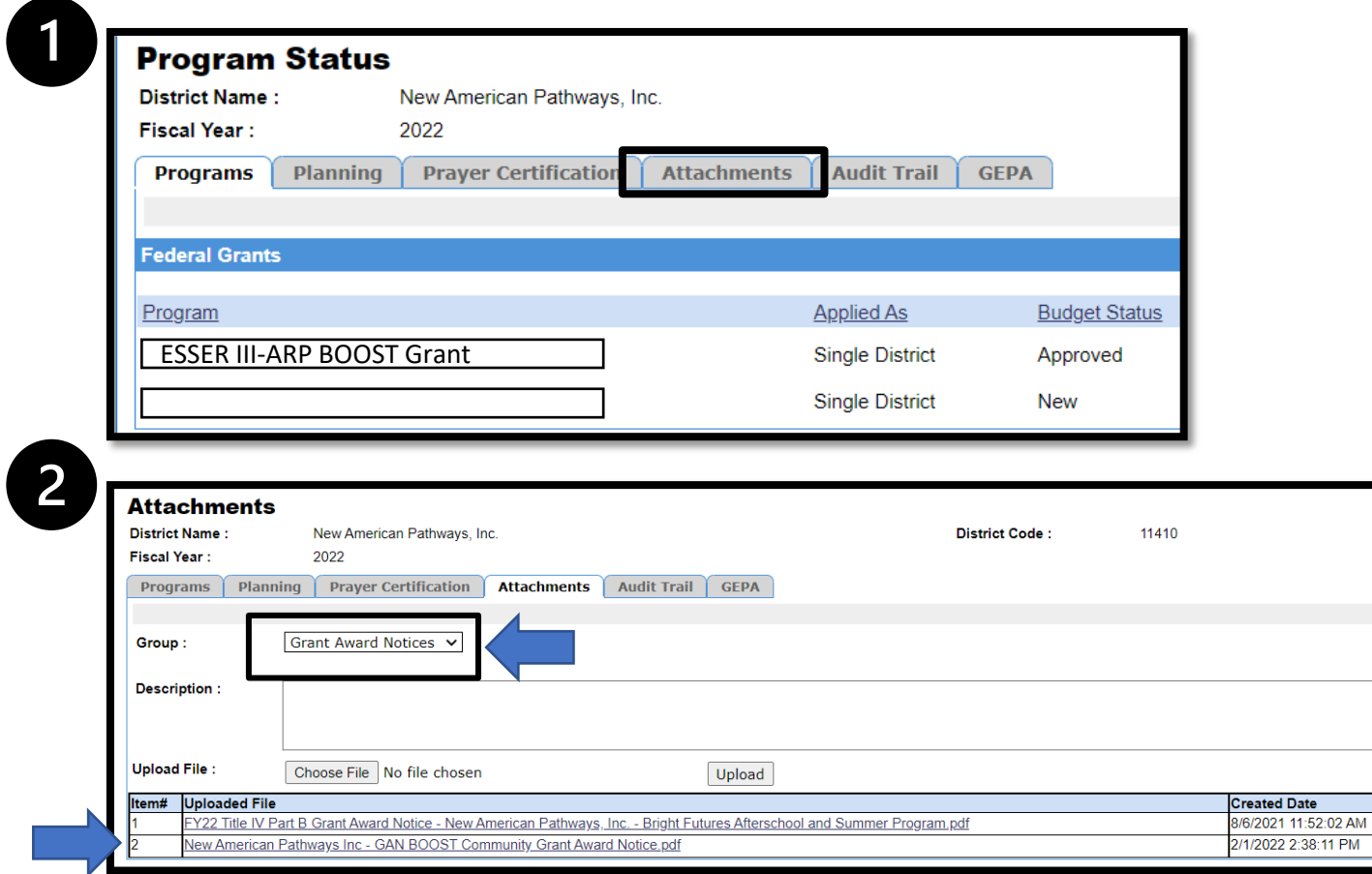

- Please ensure that the COI and fidelity bond is up to date prior to submitting the invoices for approval
- Select "Attachments"

Grant A

- Use the drop-down menu to select "General"
- Subgrantee will be able to upload the COI and fidelity bond

\*Please ensure the subgrantee has uploaded proof of the active liability insurance coverage **before** submitting invoices for formal approval in the Con App

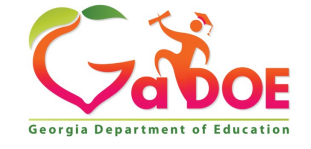

# **Invoice Application Process**

- 1. Log into the portal.
- 2. Select Grants Application
- 3. Select Manage Invoices
- 4. Select the Fiscal Year (2022)
- 5. Select the appropriate grant
- 6. Select the fund month that you are processing and click add
- 7. Input the invoice information and click add
- 8. Add all required invoices and attachments to list
- 9. Once all invoices are updated, click send to submitter
- 10. Then go to "submit invoices". Click on the paper
- 11. Open the request and click submit.
- 12. The request goes to Program Manager for approval.

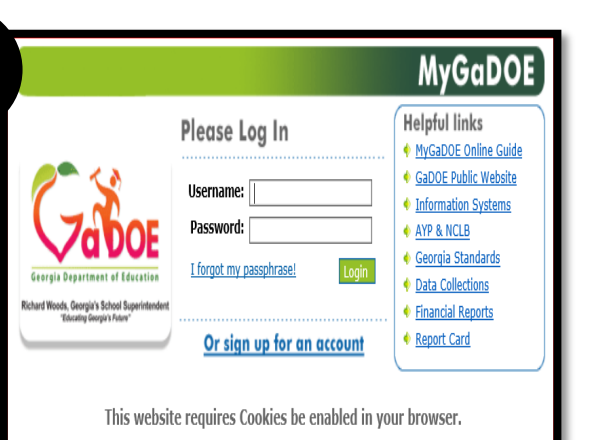

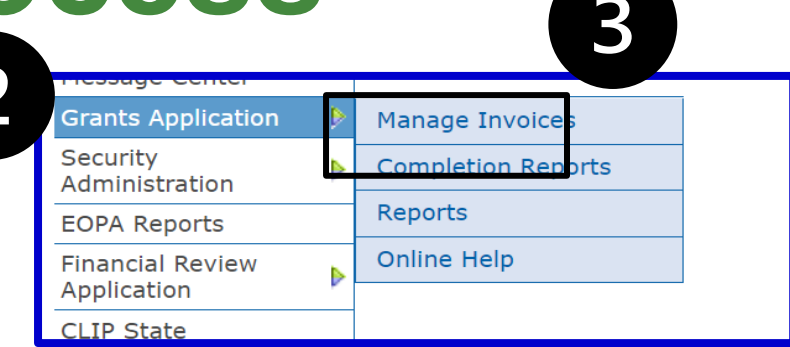

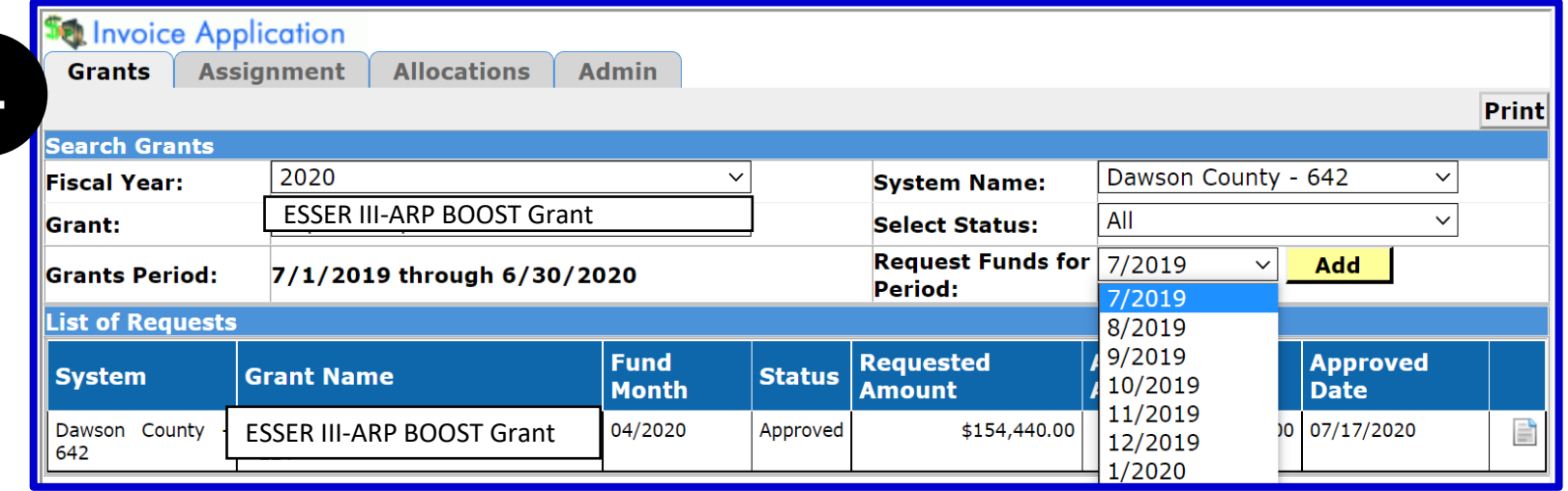

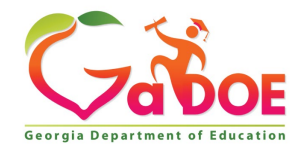

## **Invoice Application Process**

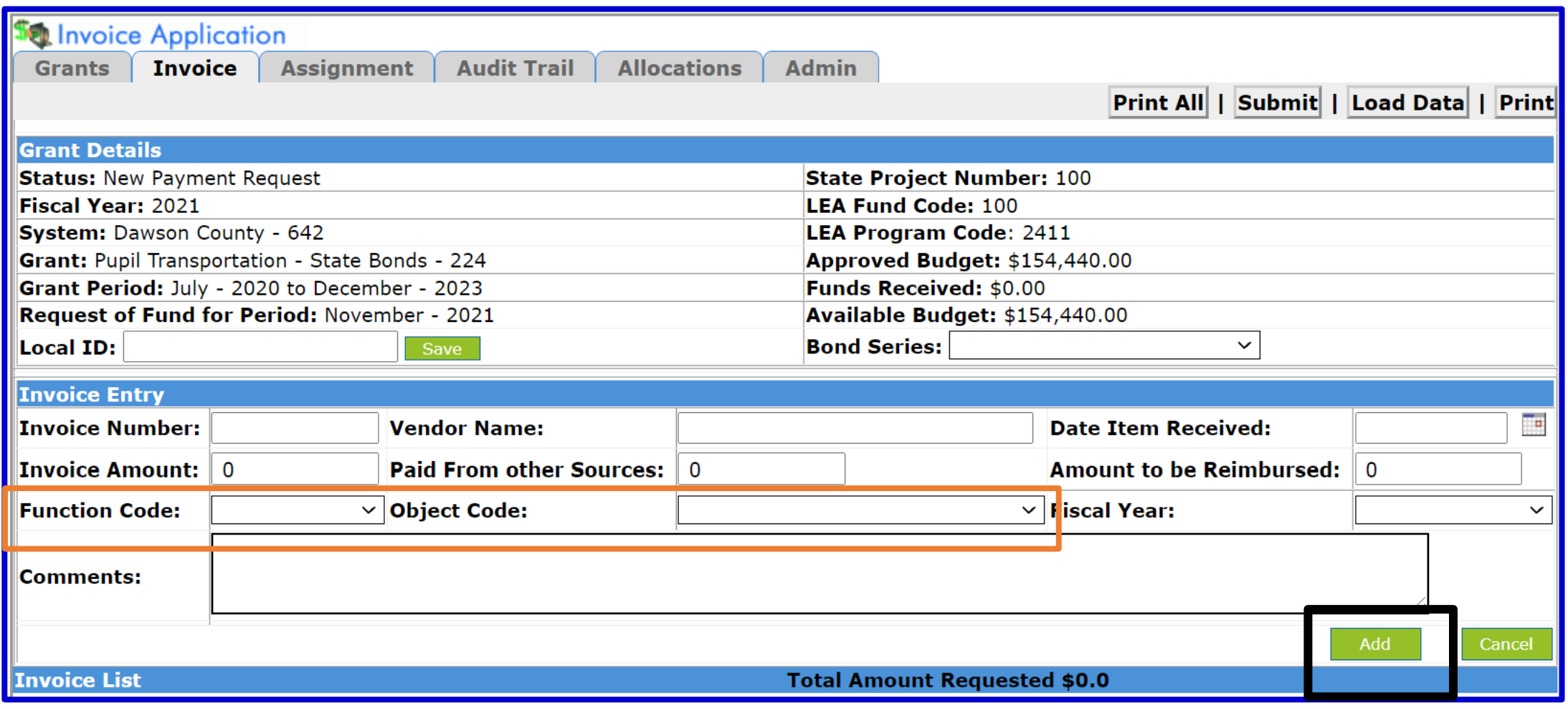

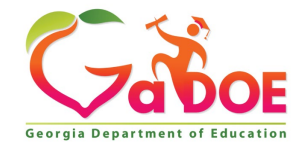

## **Invoice Application Process**

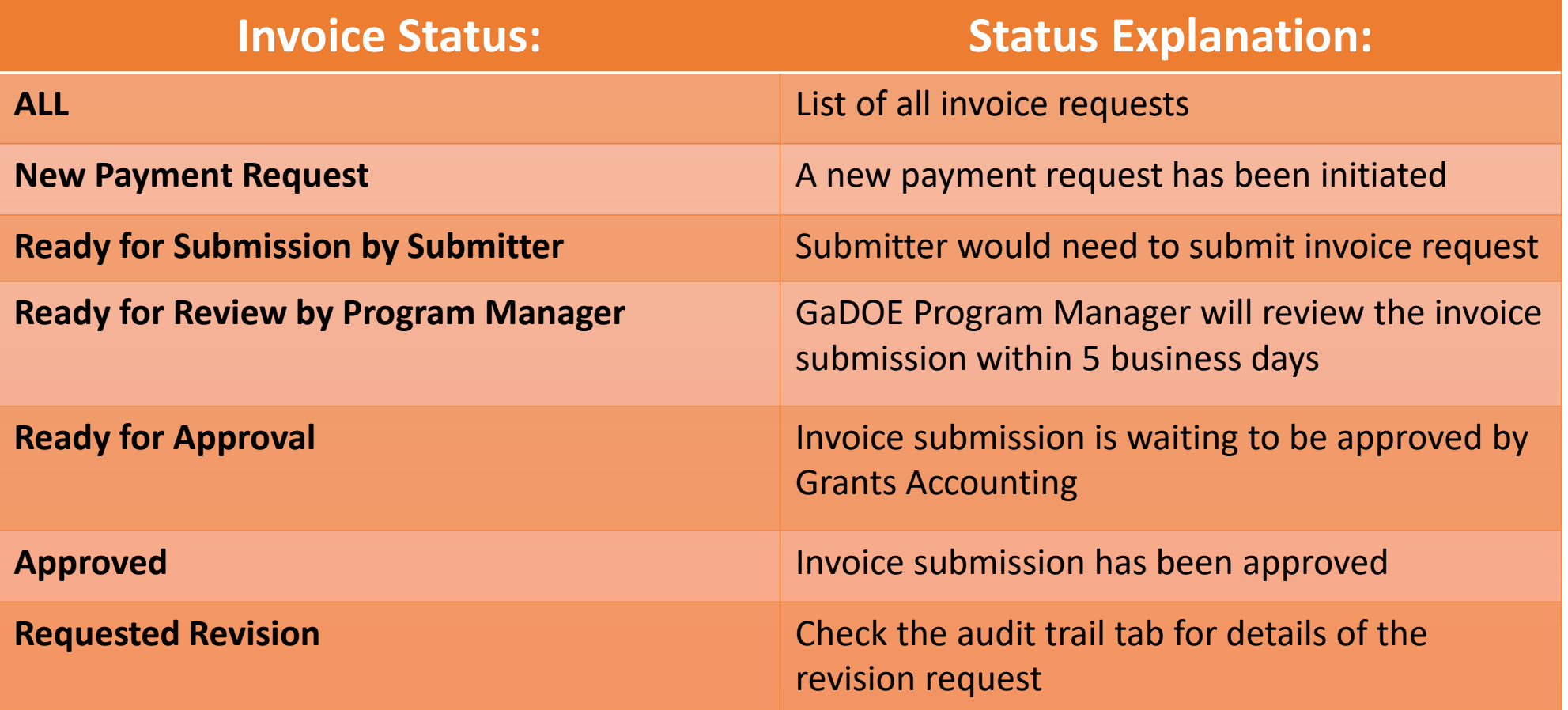

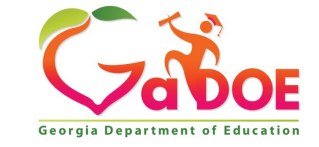

### **Sample Documentation**

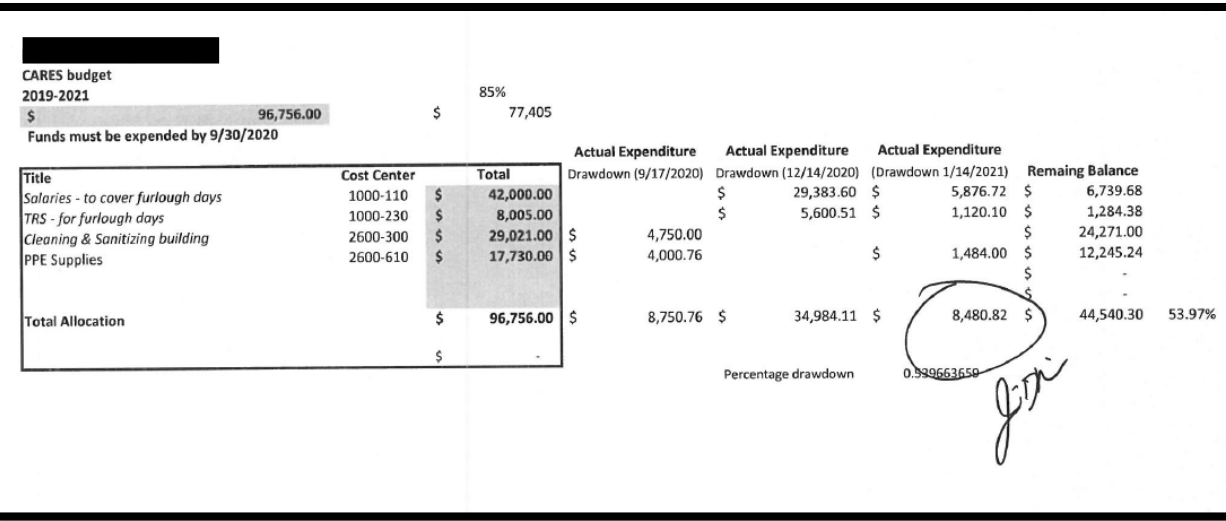

If recipients are only uploading detailed expenditure reports that fully align to the drawdown request, the recipient will need to sign off on the report with the following statement:

*By signing this report, I certify to the best of my knowledge and belief that the report is true, complete, and accurate, and the expenditures, disbursements and cash receipts are for the purposes and objectives set forth in the terms and conditions of the Federal award.*

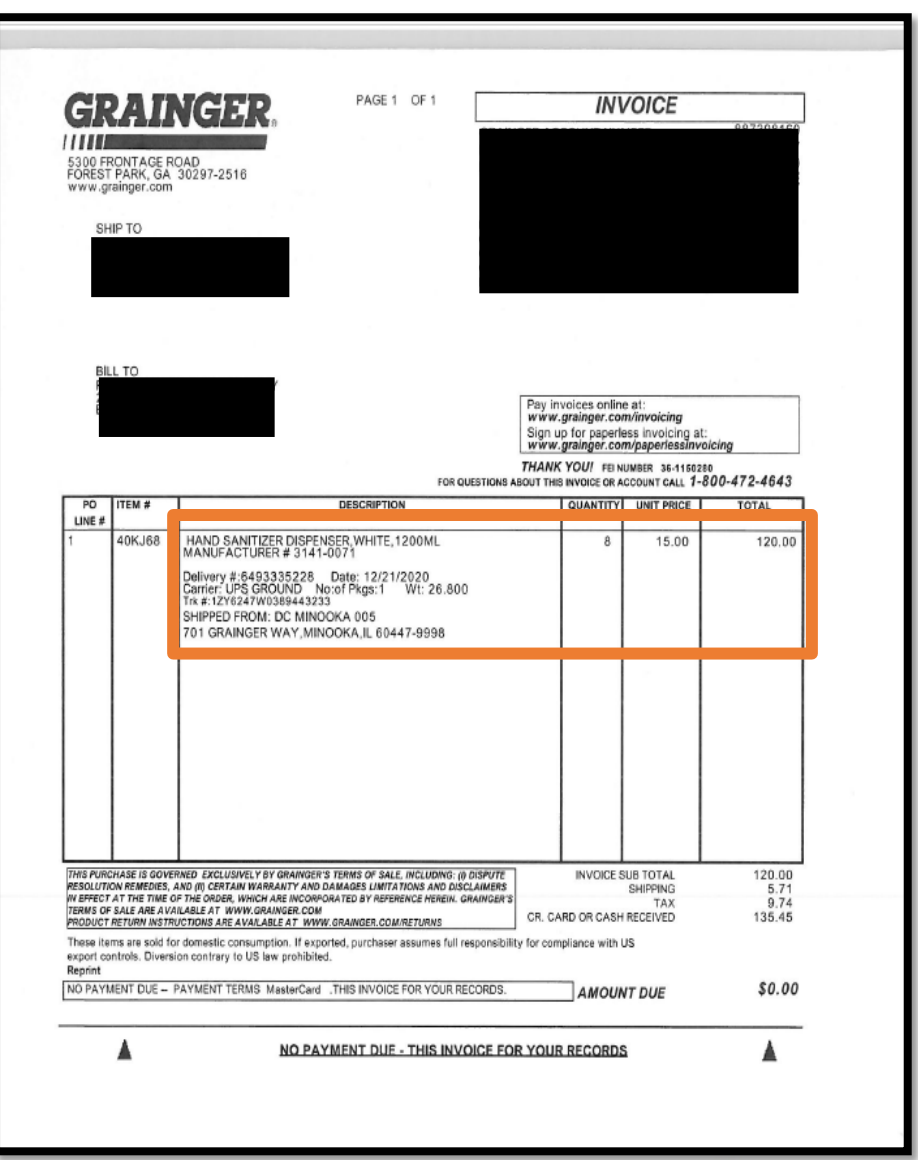

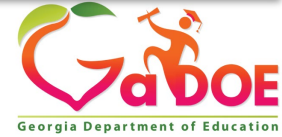

### **Helpful Tips: Reimbursement Request Processing in GaDOE Invoice Application**

#### **Contractors**

(any non-employee service providers such as enrichment contractors, external evaluators, professional development trainers, consultants)

1. Invoice

2. Program Director's signed approval on the invoice

3. Proof of payment

4. For professional development services: workshop agenda

5. For parent involvement activities: workshop agenda

### **Field Trip Admission**

**Fees**

1. Invoice

2. Program Director's signed approval on the invoice

3. Proof of payment

#### **Utilities**

1. Utility bill 2. Program Director's signed approval on the invoice/bill 3. Proof of payment text

#### **Student Transportation**

1. Invoice from Transportation Department/ Transportation service provider

2. Program Director's signed approval on the invoice

3. Proof of payment

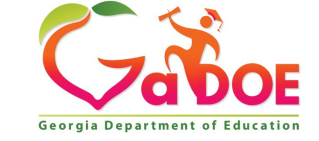

### **Helpful Tips: Reimbursement Request Processing in GaDOE Invoice Application**

**National Criminal Background Check (NCBC)**

#### 1. Invoice

2. List of persons covered by the NCBC (indicated on the invoice, for example)

3. Program Director's signed approval on the invoice

4. Proof of payment

#### **Travel Expense**

(e.g. for regular commuting, professional development)

1. Travel Expense Statement and expense receipts, if applicable

2. For professional development and nonroutine travel: workshop, conference, or meeting agenda

3. Program Director's signed approval on the Travel Expense Statement and invoices (e.g. receipts, bills, airline ticketing invoice)

4. Proof of payment

#### **Indirect Cost**

1. General ledger/expense statement that serves as the basis of the indirect cost with annotation indicating how the cost was calculated

2. Journal Entry/General Ledger that demonstrates that the indirect cost has been charged to the BOOST grant subledger

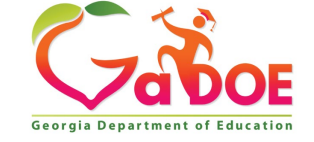

**33** *Richard Woods, Georgia's School Superintendent* **| Georgia Department of Education |** *Educating Georgia's Future* 

### **Helpful Tips: Reimbursement Request Processing in GaDOE Invoice Application**

**Fidelity Bond and General Liability Insurance**

1. Invoice 2. Program Director's signed approval on the invoice 3. Proof of payment

#### **Salary and Benefits**

1. Payroll system generated report or spreadsheet (if payroll system generated report is unavailable)

2. Electronic payment/checks (ADP) register

3. Cancelled checks, if requested by GaDOE

**Purchase of goods and other expenses not categorized above**

1. Purchase order 2. Invoice 3. Program Director's signed approval on the invoice 4. Proof of payment

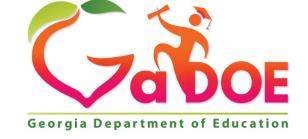

## **Drawdown of Funds**

- Recipients that participate in Federal Programs with the Georgia Department of Education (GaDOE) will draw down Federal funds on a reimbursement basis for all allowable expenditures incurred in their respective participating Federal Program(s). An incurred expenditure will be defined as an expenditure for goods and/or services that the recipient has received, even if no payment was made. This will include goods and services received such as salaries, consumed utilities, rent, and supplies.
- It is the procedure in Grants Accounting, due to system limitations in the Grants Accounting Online Reporting System (GAORS), that recipients **are limited to one drawdown each month** (15 payments for federal grants) during the grant period. The cut off for monthly drawdowns will be each Thursday at 3 PM, with funds disbursed to the recipients the subsequent Thursday.

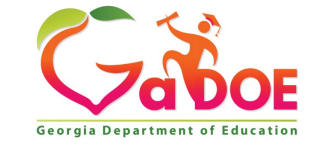